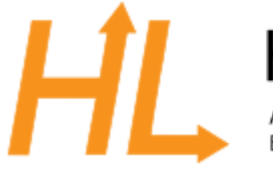

## HeuristicLab

A Paradigm-Independent and Extensible Environment for Heuristic Optimization

## • **Team Subversion/Checkout checkout:**

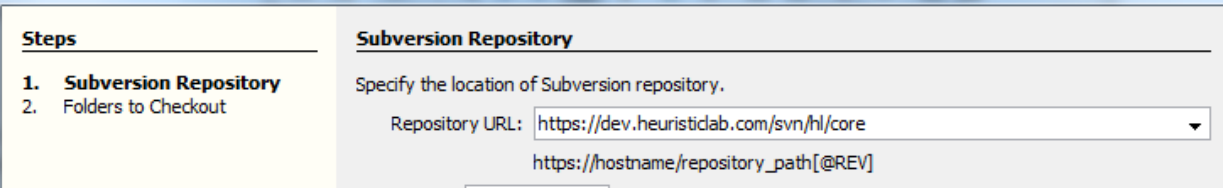

select all Netbean Projects under the main Folder OKBJavaConnector, after checkout the Projectlist should contain the following Projects:

AdministrationService AuthenticationService d- SecJClient 中心 QueryService 中 S<sub>a</sub>RunCreationService

◦ with right Mouse on Project ECJClient and set it as main Project

## • ECJ Start

◦ set Main Class (Properties on ECJClient) for GUI:

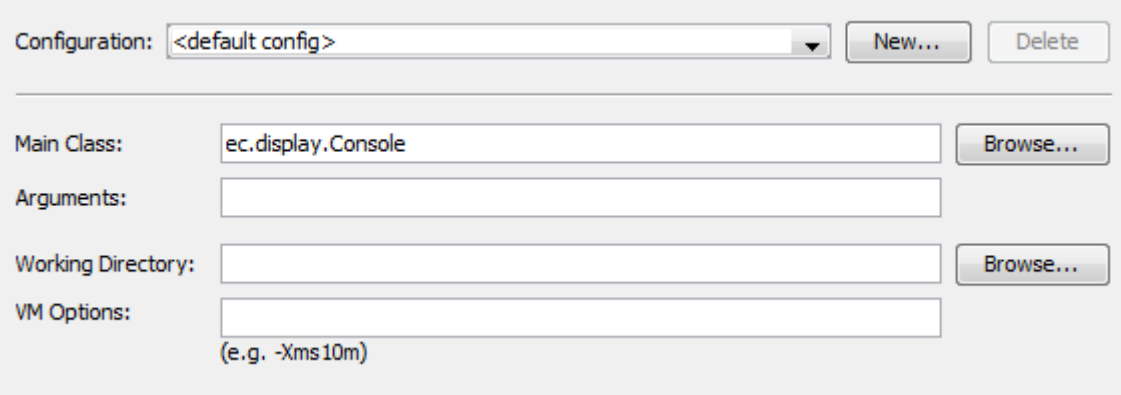

◦ click on Run and this Window should open:

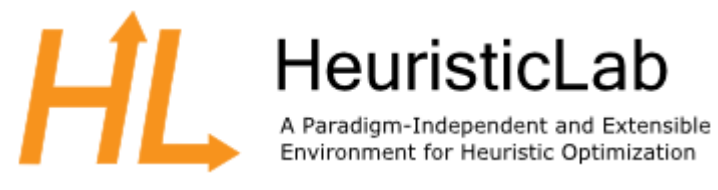

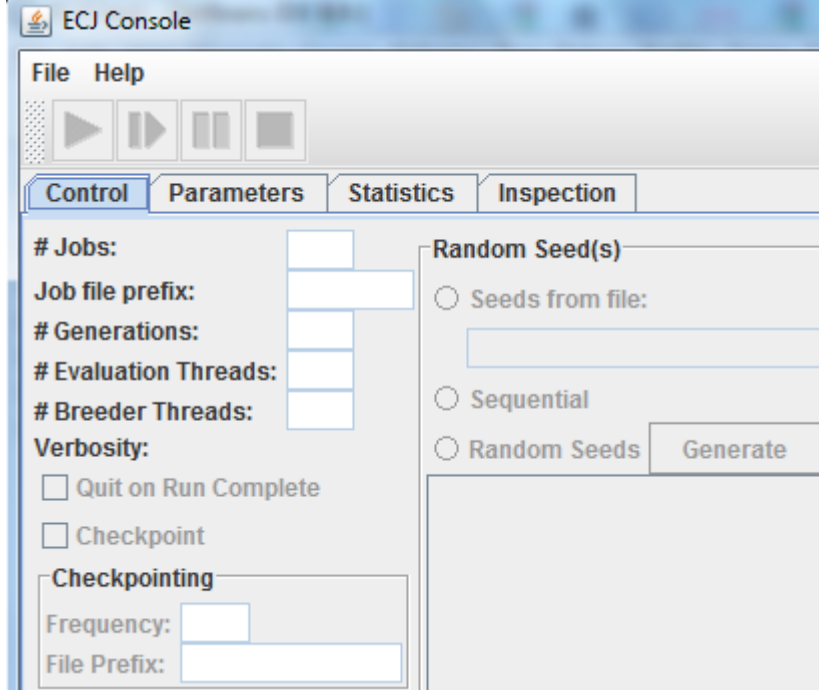

■ In Menu select File/ and select your ecj.params File (here okb.params):

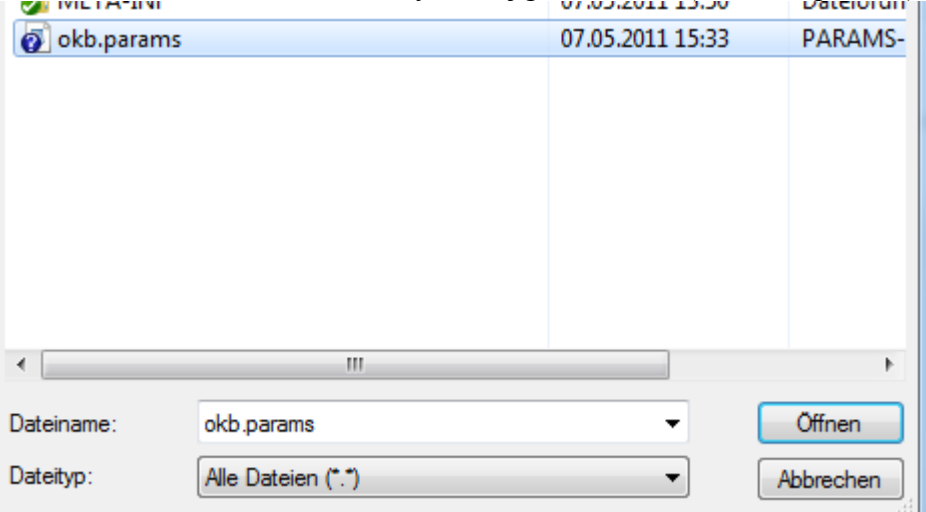

■ (be aware that okb.parameters (further description in ECJConnectorsUsersGuide) **•** presse the Play Button:

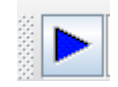

- $\blacksquare$  then it runs..
- to run ECJ from Commandline set the following:

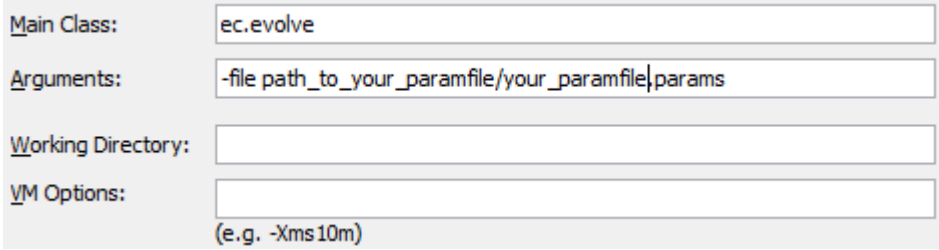

- then click run (right mouse on Project ECJClient
- then it runs and transfers the configured parametervalue into HL